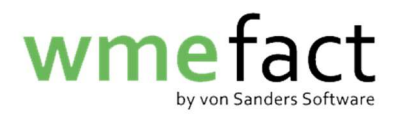

## Buchen

1. Klicken Sie auf "Funktionen"  $\rightarrow$  "Buchen"  $\rightarrow$  "Buchen"

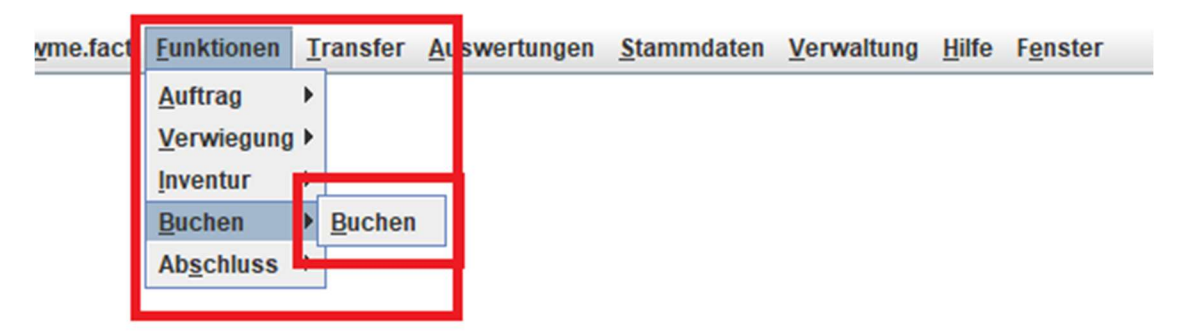

2. Wählen Sie die Periode aus, in der die zu buchenden Wiegescheine/Inventur/Kostenstellenaufteilung gepflegt sind

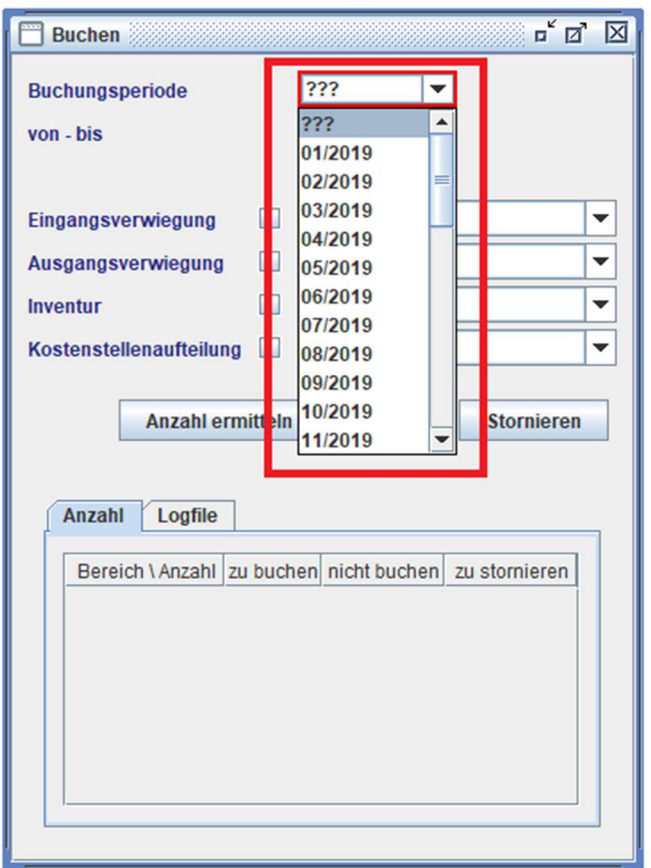

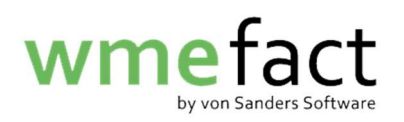

3. Setzen Sie einen Haken an dem zu buchenden Datensatz und klicken auf "Anzahl ermitteln"

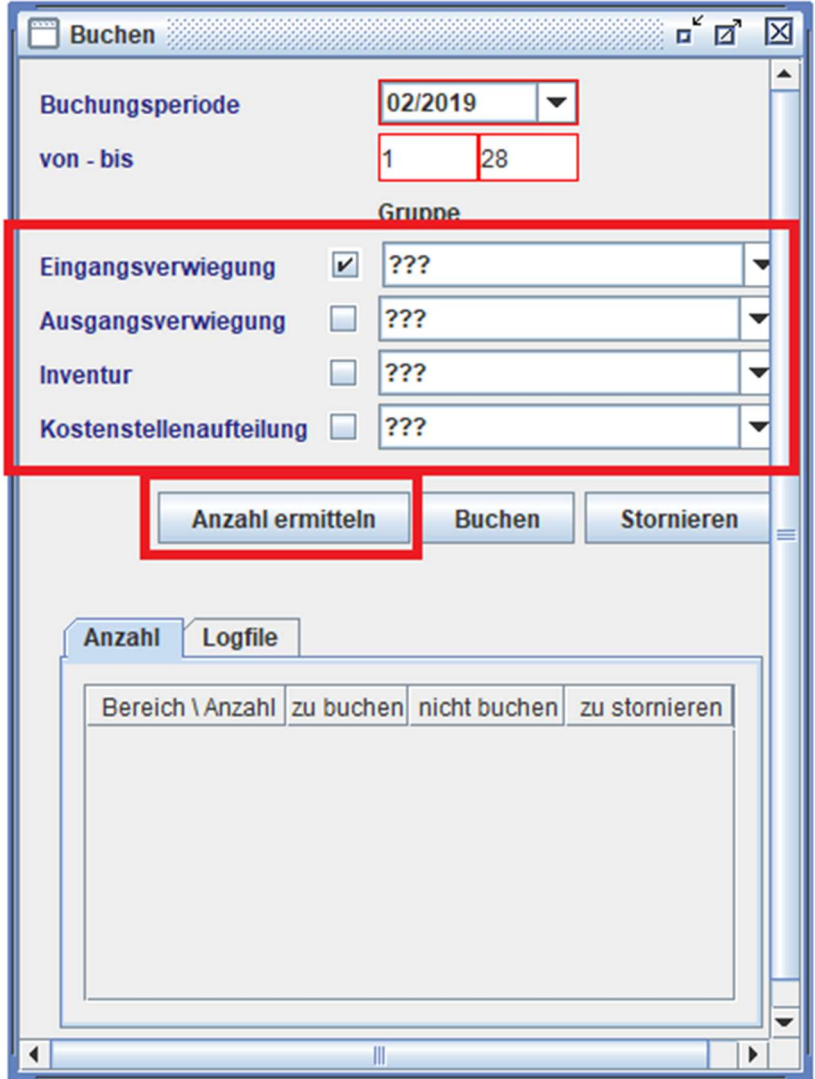

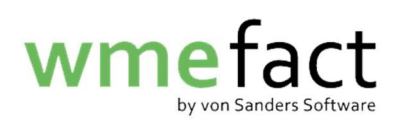

4. Hier werden Ihnen nun die Anzahl der zu buchenden Datensätze angezeigt

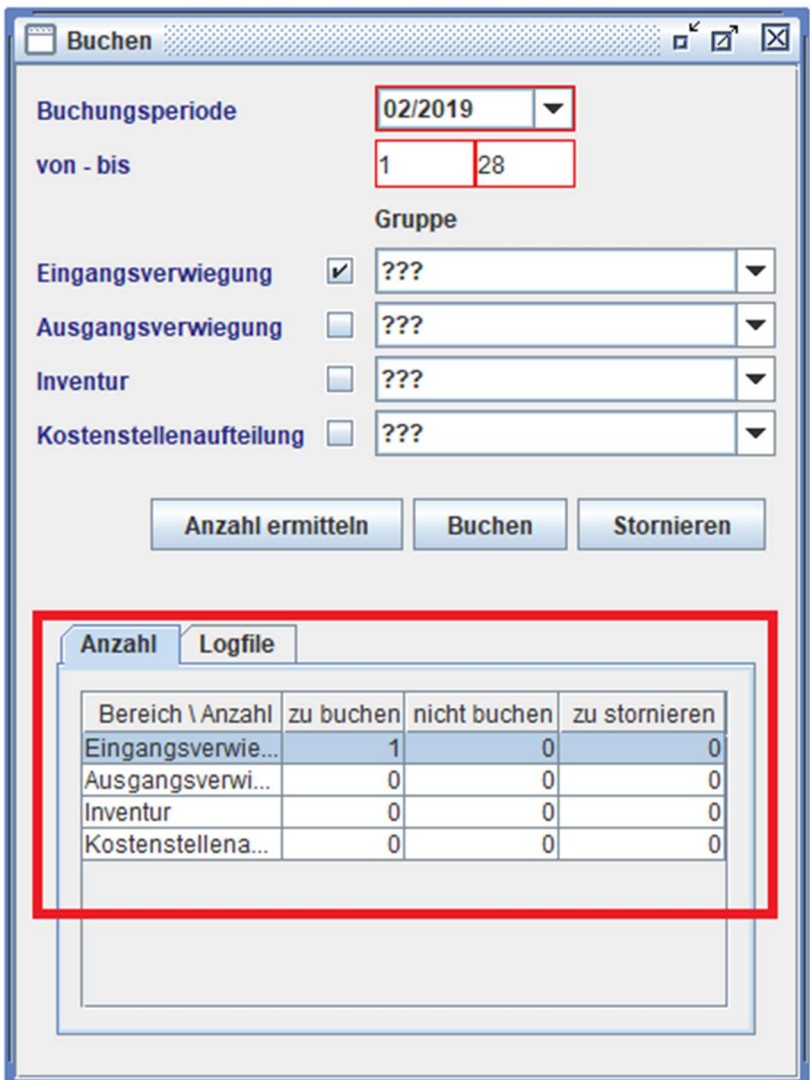

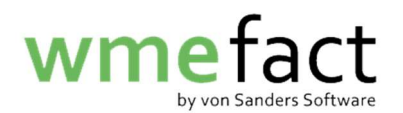

5. Klicken Sie anschließend auf "Buchen"

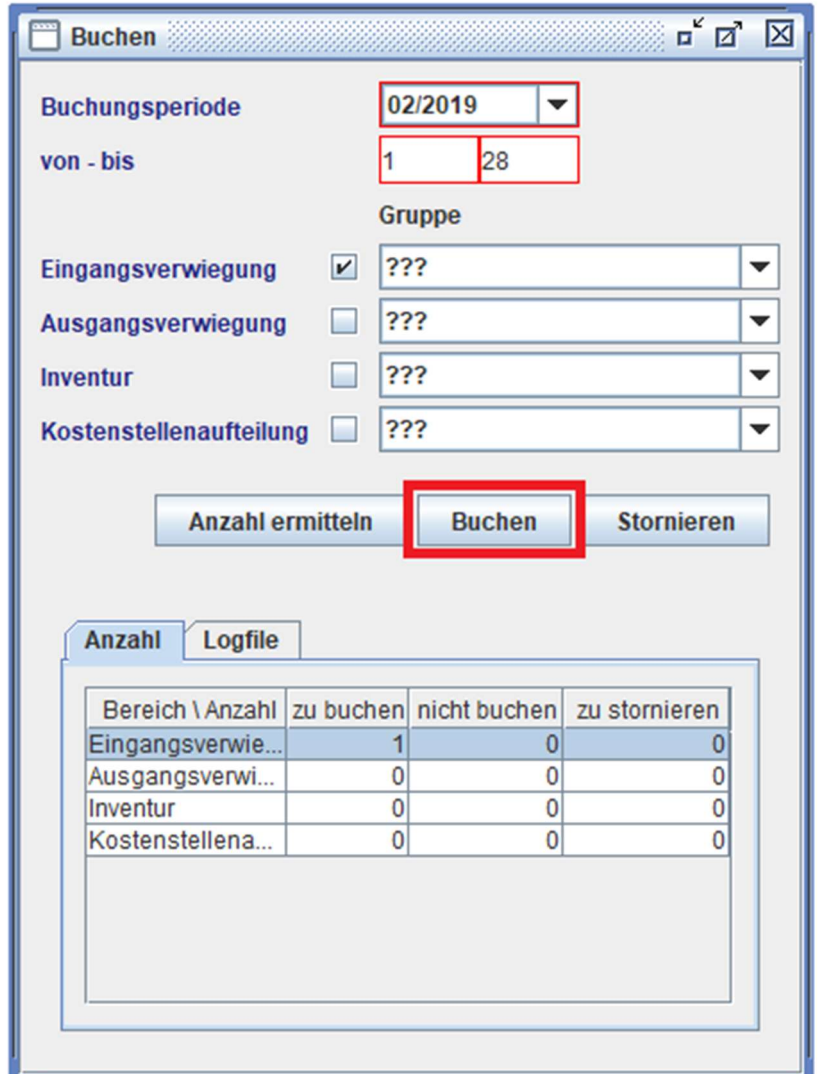

6. Wenn alle Datensätze korrekt gepflegt wurden, erfolgt folgende Meldung

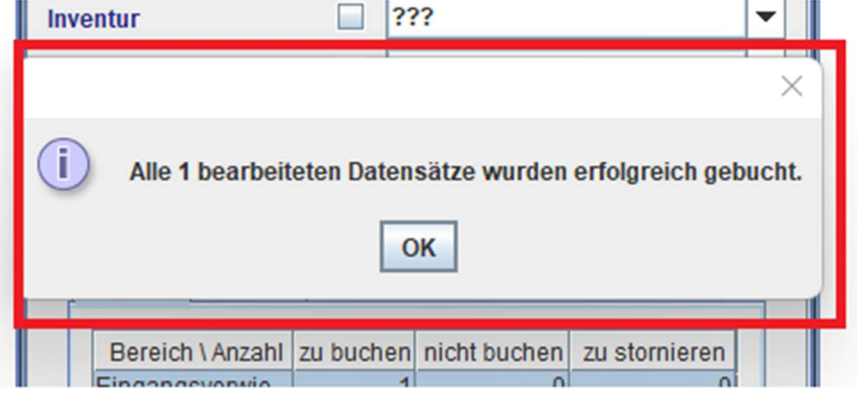